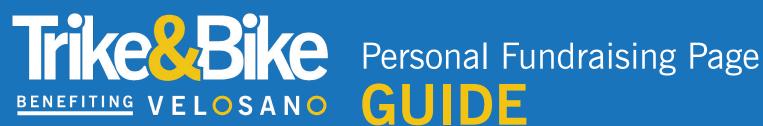

# **GUIDE**

100% supports pediatric cancer research at 😽 Cleveland Clinic Children's

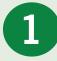

## **Create your Personal Fundraising Page**

When you registered your child for Trike & Bike, you received an e-mail to create your child's Personal Fundraising Page. Click on the "Create Your Fundraising Page" button in the email to begin.

#### Add a photo, story and donation.

You will be prompted to add a photo, story, and donation to start your child's fundraising. You can do this now, or at a later time. Customization goes a long way and leads to more donors.

#### The tabs that you will use to update your child's fundraising page are as follows:

# **STORY**

Update the current story that shows on your child's page and explain why they are participating in Trike & Bike.

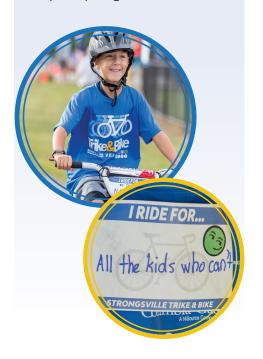

## DONATIONS

View donors to your ride and send thank-yous in this tab.

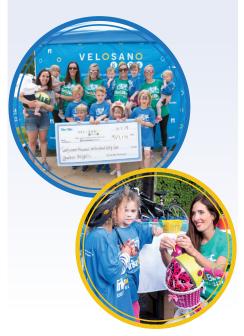

# DETAILS

Upload a new profile photo, set a higher goal, and create a vanity URL to make your child's page easy to remember.

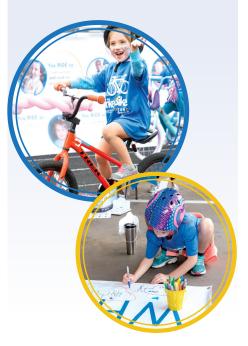